# **Создание образовательных программ и учебных планов в АИСУ «Параграф»**

Приложение «Образовательные программы и Учебные планы» используется для ввода информации о реализуемых в ОО образовательных программах (ОП) и учебных планах (УП). Основным способом создания УП является использование шаблонов, содержащихся в приложении «Готовые шаблоны учебных планов». В рамках приложения вносится также информация, которая используется далее при формировании электронных классных журналов.

Окно приложения «Образовательные программы и Учебные планы» имеет стандартный для приложений АИСУ «Параграф» интерфейс (рис. 1). В левой части окна представлено дерево объектов, в правой части карточка выделенного объекта.

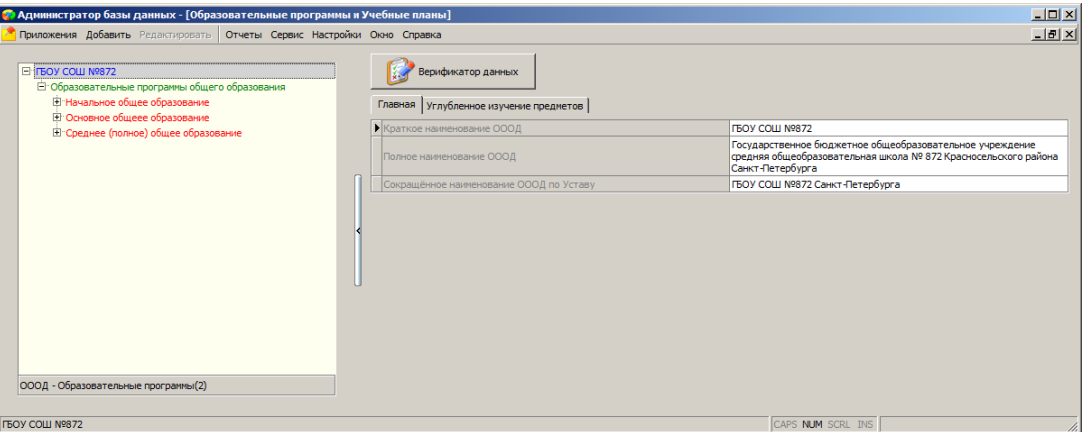

Рисунок 1. Окно приложения «Образовательные программы и Учебные планы»

Доступные в приложении объекты:

- разделы ОП
- образовательные программы
- учебные планы
- этапы учебного плана
- группы учебного плана
- учащиеся ГУП

представлены в дереве объектов в виде иерархии (Рис. 2)

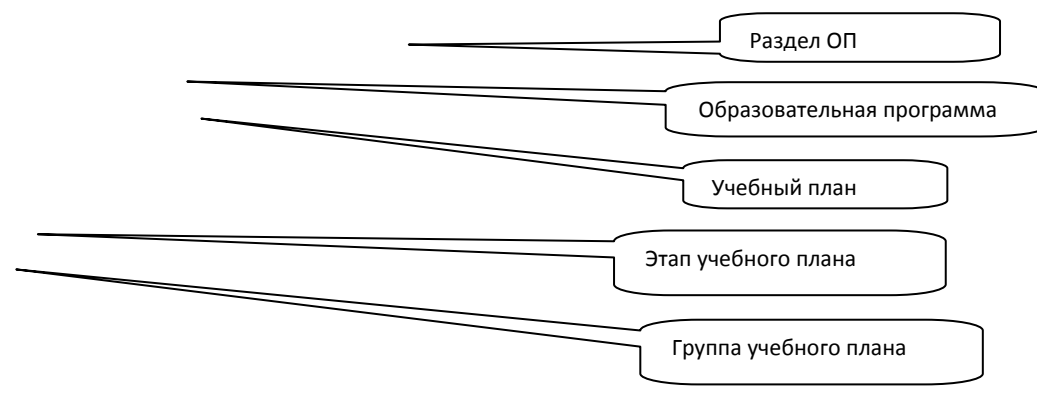

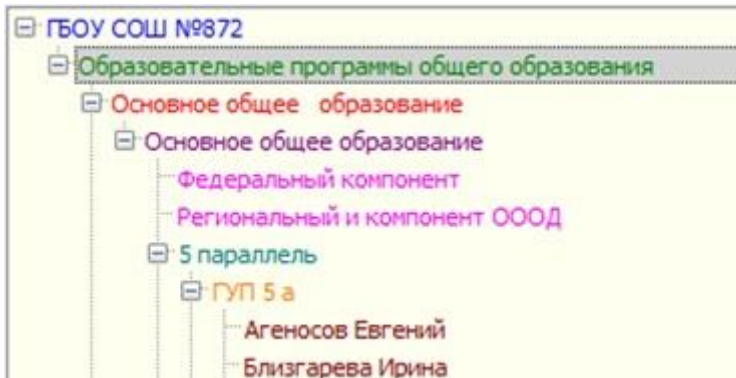

Рисунок 2. Дерево объектов приложения «ОП и УП»

В АИСУ Параграф предусмотрены отдельные разделы для образовательных программ общего и дополнительного образования. В разделе «Образовательные программы общего образования» создается отдельная образовательная программа для каждого уровня образования. В связи с тем, что

переход на новые стандарты осуществляется поэтапно, в рамках основного уровня образования для обучающихся по ФБУП -2004 и ФГОС создаются отдельные образовательные программы (Рис. 3). При наличии в ОО коррекционных классов, дополнительно создаются адаптированные образовательные программы для тех уровней, где имеются коррекционные классы.

Ţ

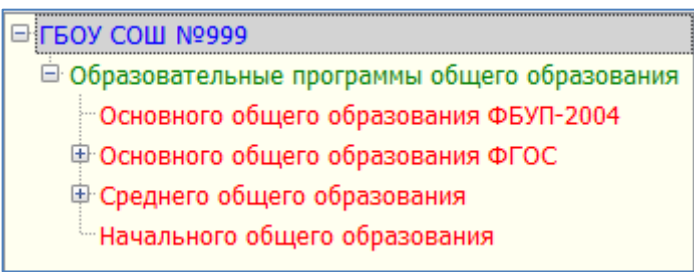

#### Рисунок 3. Образовательные программы общего образования

Для каждой образовательной программы может быть создано несколько учебных планов, в их числе могут быть индивидуальные УП и УП внеурочной деятельности. Групповой учебный план формируется на весь образовательный уровень. Для учащихся, обучающихся по ФГОС или ФБУП-2004, создаются разные учебные планы, аналогично для учащихся, обучающихся по 5-дневке или 6-дневке, создаются разные учебные планы. Контролю подлежат только групповые учебные планы не адаптированных образовательных программ.

#### Создание раздела ОП

Перед созданием образовательных программ следует добавить раздел (если он не был добавлен ранее). Для добавления раздела необходимо выделить корневой объект «Образовательная организация» и воспользоваться командой «Добавить» - «Образовательные программы» основного или контекстного меню (Рис.4).

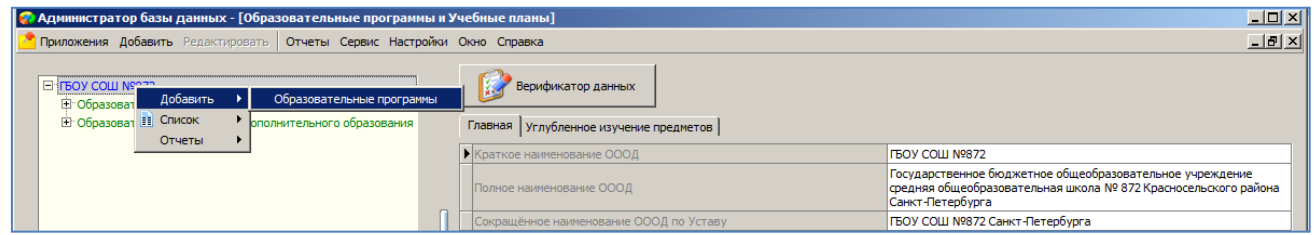

#### Рисунок 4. Добавление раздела образовательных программ

Далее нужно выделить созданный раздел в дереве (Рис. 5) и выбрать из предложенного списка значение для поля «Тип образования» (Образовательные программы общего образования).

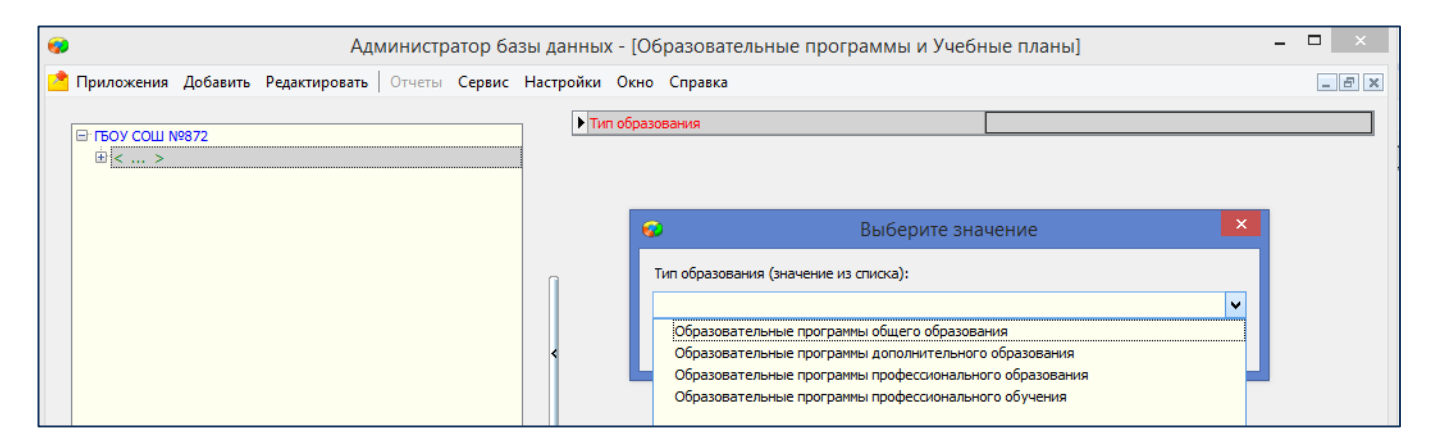

#### Рисунок 5. Выбор типа ОП

#### Добавление образовательной программы общего образования

- Выделите в дереве раздел *«Образовательные программы общего образования»*
- Выберите команду «Добавить» «Образовательная программа» в основном или контекстном меню.
- Выделив в дереве вновь созданный объект «Образовательная программа», заполните обязательные поля в карточке (рис. 6)

| ø                                                                                        | Администратор базы данных - [Образовательные программы и Учебные планы]        |                      | ▭<br>× |  |  |  |  |  |  |
|------------------------------------------------------------------------------------------|--------------------------------------------------------------------------------|----------------------|--------|--|--|--|--|--|--|
| Приложения Добавить Редактировать   Отчеты Сервис Настройки Окно Справка                 |                                                                                |                      |        |  |  |  |  |  |  |
| F LEON COM V5060                                                                         | Выбор учебного плана                                                           | Копия учебного плана |        |  |  |  |  |  |  |
| • Образовательные программы общего образования<br>Основного общего образования ФБУП-2004 | • Название                                                                     |                      |        |  |  |  |  |  |  |
| <b>E Основного общего образования ФГОС</b>                                               | Тип образования                                                                |                      |        |  |  |  |  |  |  |
| <b>E</b> Среднего общего образования                                                     | Уровень (подвид) образования                                                   |                      |        |  |  |  |  |  |  |
| $\langle  \rangle$                                                                       | Вид ОП                                                                         |                      |        |  |  |  |  |  |  |
|                                                                                          | Направленность                                                                 |                      |        |  |  |  |  |  |  |
|                                                                                          | Нормативный срок освоения (этапов)                                             |                      |        |  |  |  |  |  |  |
|                                                                                          | Наличие действующей лицензии                                                   | Да                   |        |  |  |  |  |  |  |
|                                                                                          | Образовательная программа включает углублённое<br>изучение следующих предметов |                      |        |  |  |  |  |  |  |
|                                                                                          | Сетевая форма реализации ОП                                                    | Нет                  |        |  |  |  |  |  |  |
|                                                                                          | Адаптированность образовательной программы                                     |                      |        |  |  |  |  |  |  |
|                                                                                          | Требования ФГОС_2                                                              |                      |        |  |  |  |  |  |  |
|                                                                                          | Максимальное количество учебных часов                                          |                      |        |  |  |  |  |  |  |
|                                                                                          | Минимальное количество учебных часов                                           |                      |        |  |  |  |  |  |  |
| Образовательная программа                                                                | Использование дистанционных технологий                                         | <b>HeT</b>           |        |  |  |  |  |  |  |
|                                                                                          |                                                                                |                      |        |  |  |  |  |  |  |
| ГБОУ СОШ №999 > Образовательные программы общего образования > <  >                      |                                                                                | CAPS NUM SCRL INS    |        |  |  |  |  |  |  |

Рисунок 6. Карточка объекта Образовательная программа

Обязательными для образовательной программы являются следующие поля:

- 1) Название образовательной программы для основных образовательных программ, как правило, совпадает с названием уровня образования (например: «Начального общего образования»).
- 2) Поля «Тип образования» и «Уровень (подвид) образования» зависят от значения, выбранного в поле «Вид ОП» и заполняются автоматически при выборе этого значения. Список значений поля «Вид ОП» для раздела «Образовательные программы общего образования» представлен на рисунке 7.

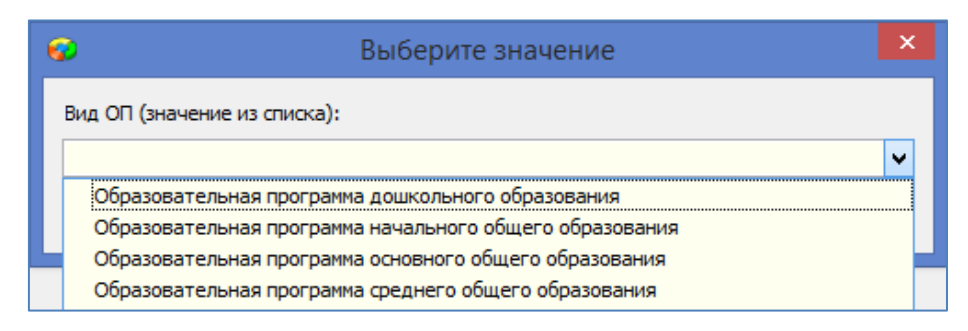

Рисунок 7. Виды общеобразовательных программ

Значения полей «Тип образования» и «Уровень образования» для образовательных программ общего образования представлены в таблице.

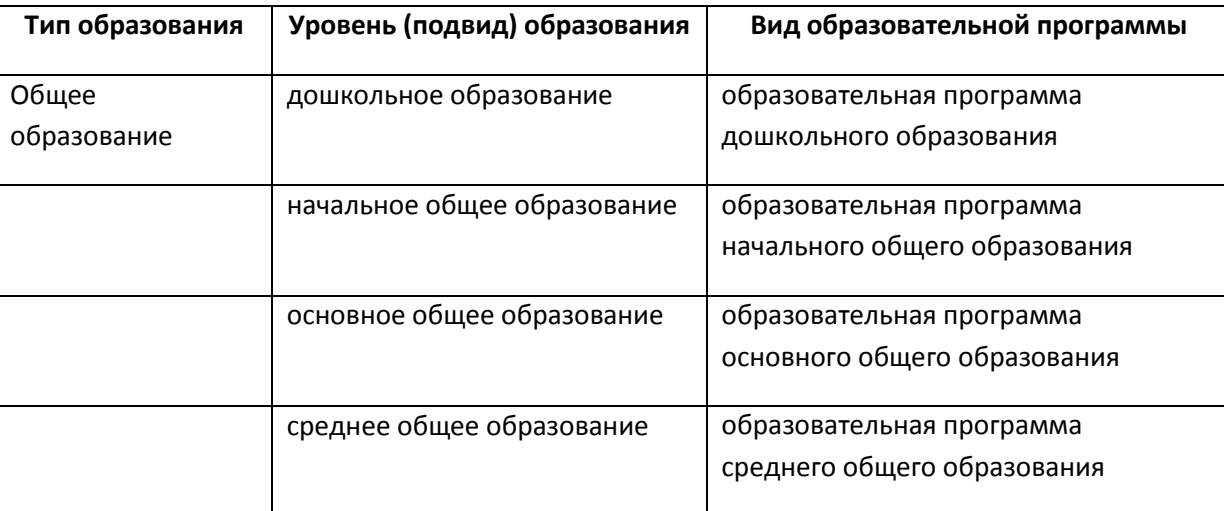

3) Список значений поля «Направленность» для раздела «Образовательные программы общего образования» представлен на рисунке 8.

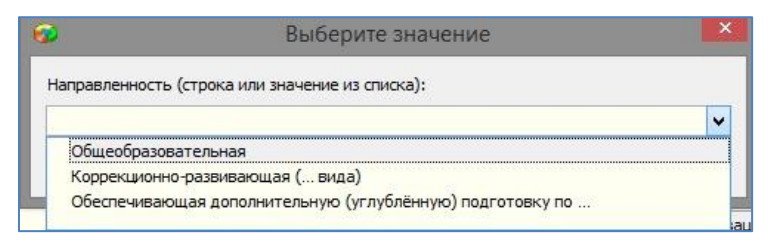

Рисунок 8. Направленность

- 4) Поле «Нормативный срок освоения» представляет собой текстовую строку, в которую вводится значение с клавиатуры. (Например, 4 года).
- 5) Поле «Наличие действующей лицензии. Значение выбирается из списка (да, нет).
- 6) Поле «Адаптированность образовательной программы» значение выбирается из списка (Рис. 9).

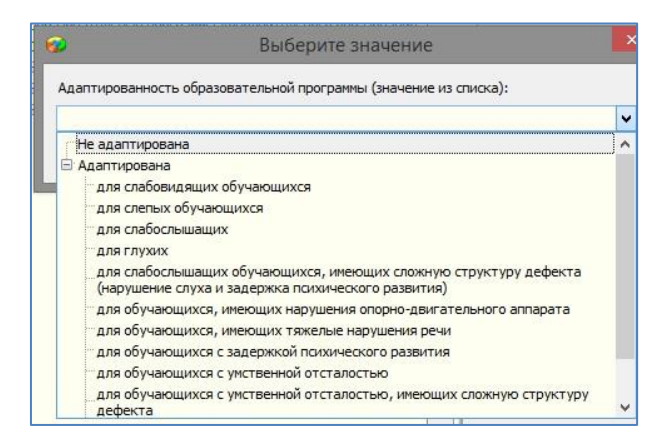

Рисунок 9. Адаптированность образовательной программы

7) Поля «Максимальное количество учебных часов» и «Минимальное количество учебных часов» - числовое значение, вводится с клавиатуры.

Основным способом создания УП для общеобразовательных программ является использование шаблонов, содержащихся в приложении «Готовые шаблоны учебных планов».

### Создание учебного плана на основе шаблона:

- Выделите в дереве объектов образовательную программу, для которой создаётся учебный план.
- Выполните щелчок на кнопку  $\|\mathscr{F}\|$  выбор учебного плана  $\|$ , при этом откроется окно со списком готовых шаблонов (рис. 10).

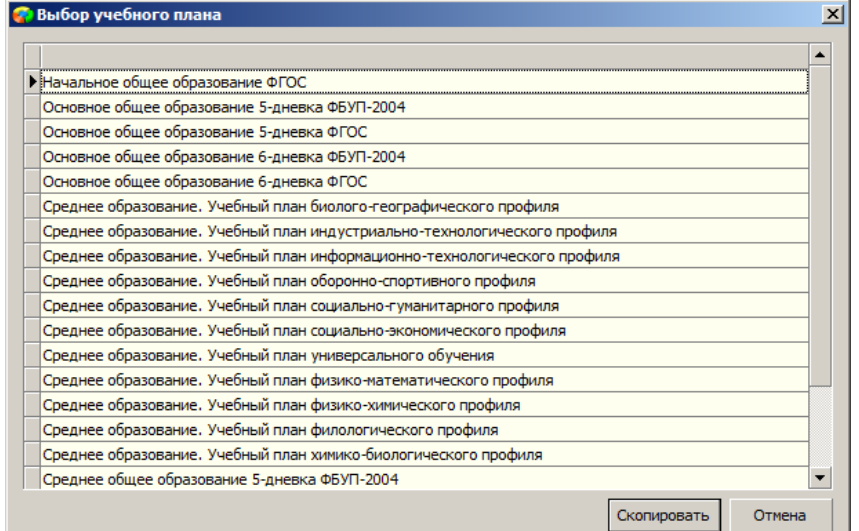

#### Рисунок 10. Окно выбора учебного плана

Выберите шаблон и щелкните на кнопку «Скопировать».

В результате в дереве объектов появляется учебный план со стандартным названием, соответствующим названию выбранного шаблона (рис. 11).

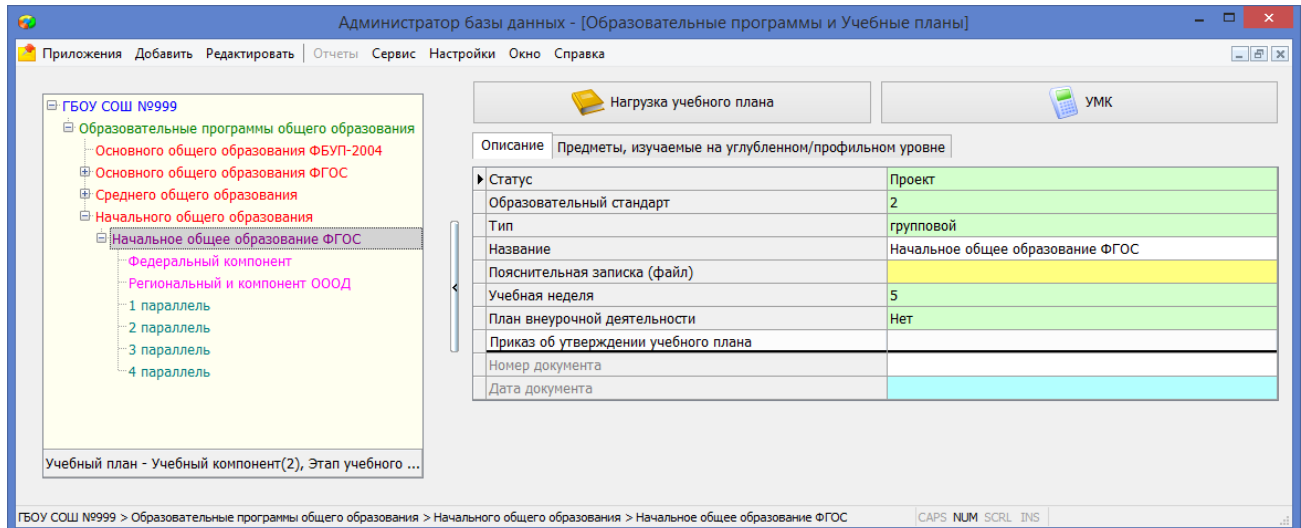

#### Рисунок 11. Структура УП, созданного на основе шаблона

Большинство полей объекта «Учебный план» уже заполнены из шаблона:

- В поле образовательный стандарт выбрано значение 1 если учебный план реализуется на основе ФБУП 2004 года или значение 2, если учебный план реализуется на основе ФГОС.
- В поле «Название» содержится стандартное название шаблона, его можно отредактировать.
- В поле «Учебная неделя» используются значения: 5 для пятидневки, 6 для шестидневки.
- В поле «Тип» по умолчанию содержится значение групповой, значение индивидуальный выбирается для индивидуальных учебных планов. Индивидуальные УП не подлежат проверке электронным инспектором.
- После того, как редактирование учебного плана будет завершено, в поле «Статус» необходимо выбрать значение действующий и ввести номер и дату приказа, которым утвержден учебный план.
- На вкладке «Предметы, изучаемые на углубленном/профильном уровне» нужно выбрать предметы, которые изучаются на углубленном или профильном уровне, при наличии таковых (рис. 12).

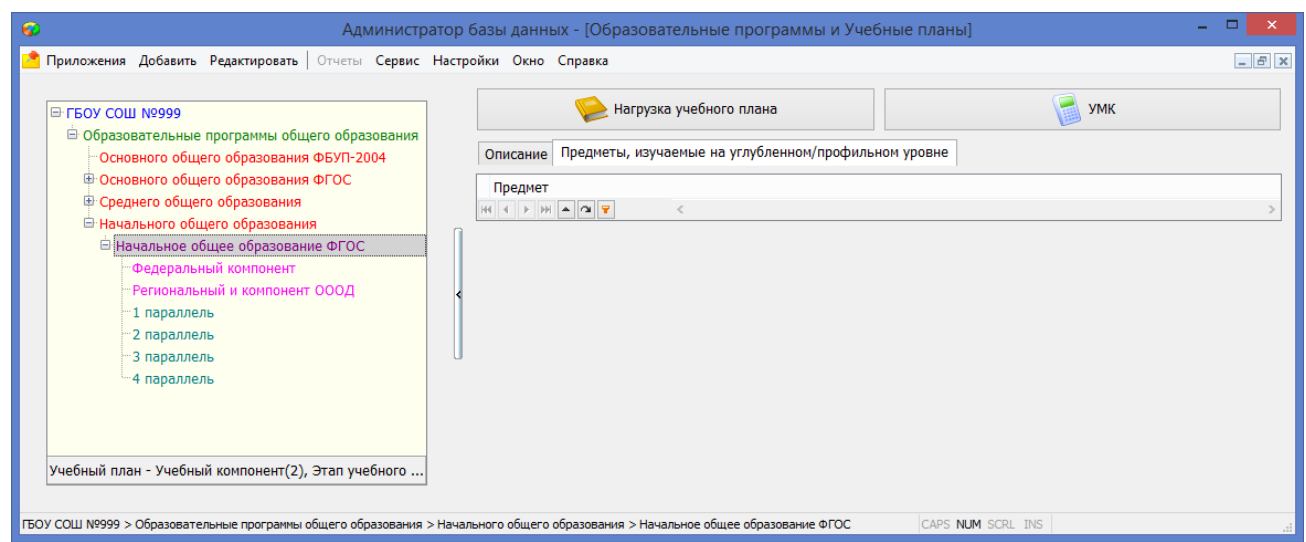

Рисунок 12. Предметы, изучаемые на углубленном/профильном уровне

Для выбора предметов, изучаемых на углубленном/профильном уровне, достаточно выполнить щелчок на кнопку  $\blacktriangle$  в поле Предмет (см. рис. 12).

При этом откроется окно «Предмет» (рис. 13), в правой части которого содержится список всех предметов из учебного плана, с помощью стрелок переноса нужные предметы переносят в список добавленных предметов.

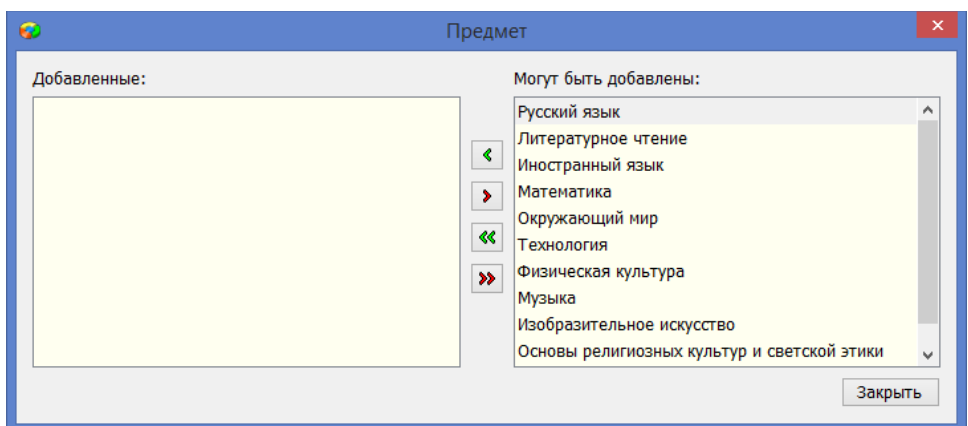

Рисунок 13. Окно для выбора предметов, изучаемых на углубленном/профильном уровне

#### Редактирование учебного плана

При создании УП с использованием готового шаблона получается фактически готовый учебный план, в котором не введены только предметы «Регионального и компонента ОООД». Нагрузка учебного плана, в том числе суммарная нагрузка по «Региональному и компоненту ОООД» (она используется при контроле) также копируется из шаблона. В случае необходимости нагрузку учебного плана, созданного на основе шаблона можно отредактировать.

#### Редактирование нагрузки учебного плана

Чтобы открыть таблицу нагрузки нужно, выделив учебный план, выполнить щелчок на командную кнопку «Нагрузка учебного плана» (рис. 14).

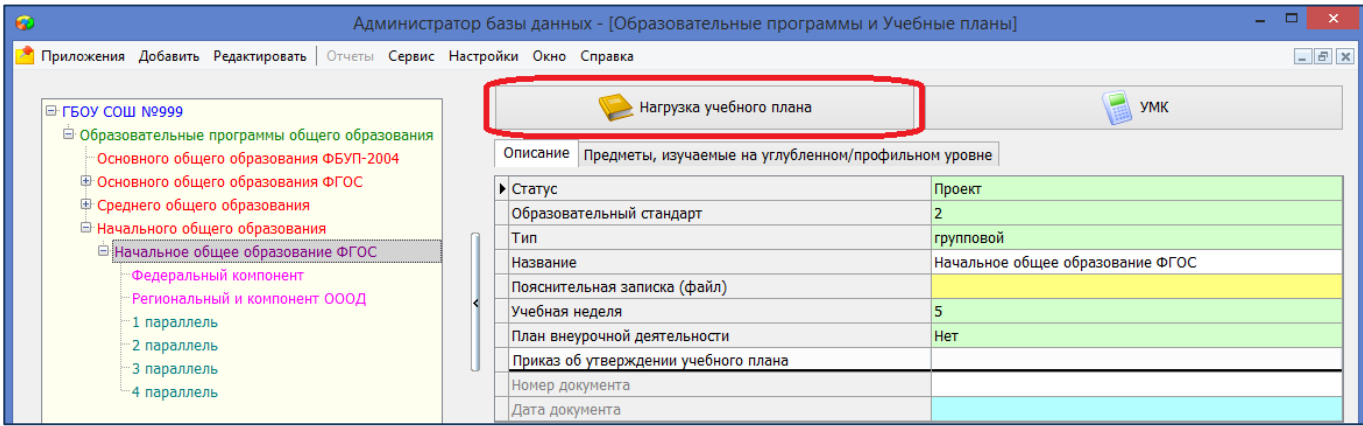

Рисунок 14. Командная кнопка «Нагрузка учебного плана»

Вид таблицы нагрузки для УП представлен на рисунке 15.

|                                                                 |                                                             |            | 1 параллель          |                 |                   | 2 параллель             |                      |            | 3 параллель          |                      |            | 4 параллель             |            |               |  |
|-----------------------------------------------------------------|-------------------------------------------------------------|------------|----------------------|-----------------|-------------------|-------------------------|----------------------|------------|----------------------|----------------------|------------|-------------------------|------------|---------------|--|
| Предметная область                                              | Предмет                                                     | 3a<br>этап | недел<br>Ь           | 3a<br>нед.      | 3a<br><b>aran</b> | недел<br>$\overline{b}$ | 3a<br>нед.           | 3a<br>этап | недел<br>b           | 3a<br>нед            | 3a<br>этап | недел<br>$\overline{b}$ | 3a<br>нед. | <b>Итого:</b> |  |
|                                                                 | Русский язык                                                | 132        | 33                   | 4               | 136               | 34                      | 4                    | 136        | 34                   | 4                    | 136        | 34                      | $\vert 4$  | 540           |  |
| Русский язык и литературное чтение                              | Литературное чтение                                         | 132        | 33                   | $\vert 4$       | 136               | 34                      | $\vert 4 \vert$      | 136        | 34                   | $\vert$ 4            | 102        | 34                      | 3          | 506           |  |
| Иностранный язык                                                | Иностранный язык                                            |            | 33                   |                 | 68                | 34                      | $\overline{2}$       | 68         | 34                   | $\overline{2}$       | 68         | 34                      | 2          | 204           |  |
| Математика и информатика                                        | Математика                                                  | 132        | 33                   | $\vert 4 \vert$ | 136               | 34                      | $\overline{4}$       | 136        | 34                   | $\overline{4}$       | 136        | 34                      | $\vert 4$  | 540           |  |
| Обществознание и естествознание                                 | Окружающий мир                                              | 66         | 33                   | 2               | 68                | 34                      | 2                    | 68         | 34                   | 2                    | 68         | 34                      | 2          | 270           |  |
| Основы религиозных культур и светской<br>этики                  | Основы религиозных культур и светской<br>ЭТИКИ              |            | 33                   |                 |                   | 34                      |                      |            | 34                   |                      | 34         | 34                      | $\vert$ 1  | 34            |  |
|                                                                 | Музыка                                                      | 33         | 33                   | $\vert$ 1       | 34                | 34                      | 1                    | 34         | 34                   | $\vert$ 1            | 34         | 34                      | $\vert$ 1  | 135           |  |
| Искусство                                                       | Изобразительное искусство                                   | 33         | 33                   | 1               | 34                | 34                      | $\vert$ 1            | 34         | 34                   | $\vert$ <sub>1</sub> | 34         | 34                      | 1          | 135           |  |
|                                                                 | Физическая культура                                         | 99         | 33                   | 3               | 102               | 34                      | 3                    | 102        | 34                   | 3                    | 102        | 34                      | 3          | 405           |  |
| Физическая культура                                             |                                                             |            |                      |                 |                   |                         |                      |            |                      |                      |            |                         |            |               |  |
| Технология                                                      | Технология                                                  | 33         | 33                   | $\vert$ 1       | 34                | 34                      | $\vert$ <sub>1</sub> | 34         | 34                   | $\vert$ <sub>1</sub> | 34         | 34                      | 1          | 135           |  |
|                                                                 |                                                             | 660        | 1 параллель          | 20              | 748               | 2 параллель             | 22                   | 748        | 3 параллель          | 22                   | 748        | 4 параллель             | 22         | 2904          |  |
| Итого:<br>□ Региональный и компонент ОООД<br>Предметная область | Предмет                                                     | 3a<br>этап | недел<br>b           | 3a<br>нед.      | 3a<br>этап        | недел<br>$\overline{b}$ | 3a<br>нед.           | 3a<br>этап | недел<br>$\mathbf b$ | 3a<br>нед.           | 3a<br>этап | недел<br>ъ              | 3a<br>нед. | Итого:        |  |
|                                                                 | Часть, формируемая участниками<br>образовательных отношений | 33         | 33                   | $\vert$ 1       | 34                | 34                      | $\vert$ 1            | 34         | 34                   | 1                    | 34         | 34                      | $\vert$ 1  | 135           |  |
| Итого:                                                          |                                                             | 33         |                      | $\mathbf{1}$    | 34                |                         | 1                    | 34         |                      | $\vert$ 1            | 34         |                         | $\vert$ 1  | 135           |  |
|                                                                 |                                                             |            |                      |                 |                   |                         |                      |            |                      |                      |            |                         |            |               |  |
| Итого по плану                                                  |                                                             |            | 1 параллель          |                 |                   | 2 параллель             |                      |            | 3 параллель          |                      |            | 4 параллель             |            |               |  |
|                                                                 |                                                             | 3a<br>этап | недел<br>$\mathbf b$ | 3a<br>нед       | 3a<br>этап        | недел<br>$\mathbf b$    | 3a<br>нед            | 3a<br>этап | недел<br>$\mathbf b$ | 3a<br>нед            | 3a<br>этап | недел<br>$\mathbf b$    | 3a<br>нед. | <b>Итого:</b> |  |
| <b>Итого:</b>                                                   |                                                             | 693        |                      | 21              | 782               |                         | 23                   | 782        |                      | 23                   | 782        |                         | 23         | 3039          |  |

Рисунок 15. Таблица нагрузки учебного плана

В таблице вводится (редактируется) нагрузка за этап. Чтобы была возможность добавить предметы «Регионального и компоненту ОООД» следует сначала удалить суммарную нагрузку для всех этапов обучения по этому компоненту. Если вы планируете замену предметов, то следует учесть, что предмет, имеющий нагрузку, не удаляется из УП.

Таблица нагрузки УП строится на основе составляющих учебного плана: учебных компонентов (списков предметов Федерального и Регионального компонентов) и этапов освоения учебного плана (для начального образования - это 1 – 4 параллель) (рис. 16).

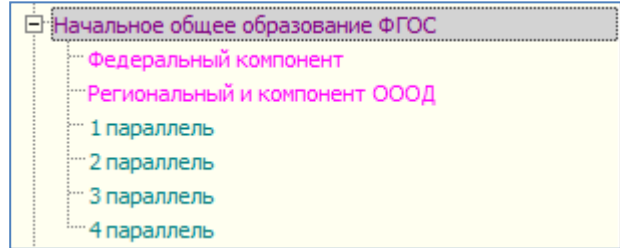

Рисунок 16. Структура учебного плана

Список предметов Федерального компонента и его редактирование

Если в дереве объектов выделить Федеральный компонент, то можно увидеть список предметов, часы для которых выделяются в рамках данного компонента (рис. 17). В списке должны присутствовать все предметы, которые изучаются в рамках выбранного уровня образования.

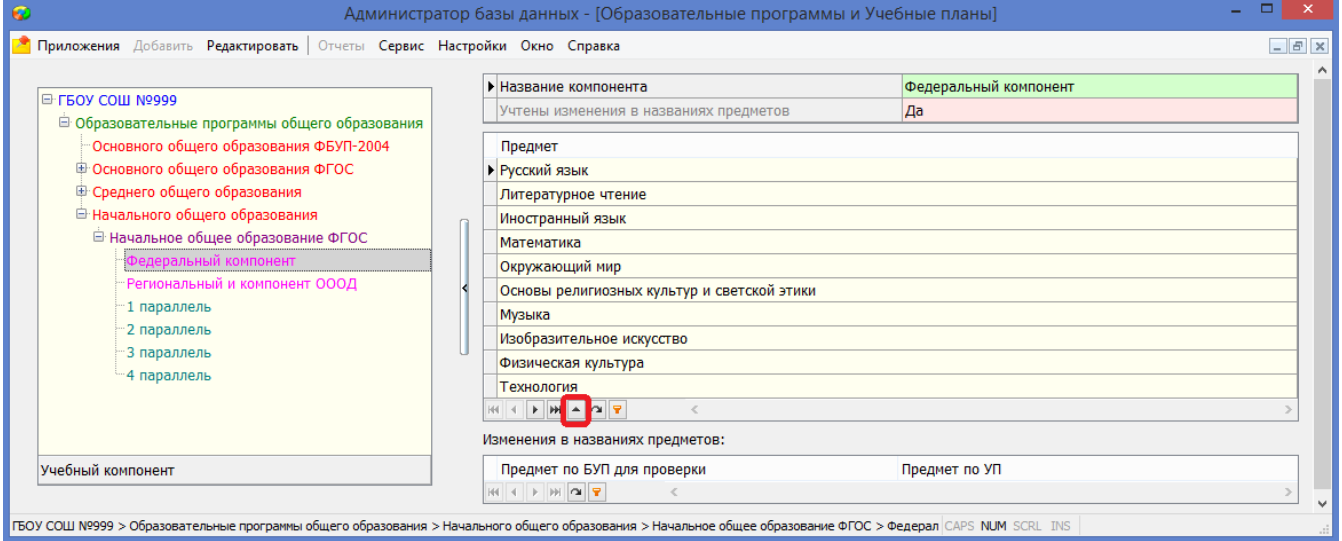

Рисунок 17. Список предметов Федерального компонента

При необходимости этот список можно отредактировать. Для этого достаточно выполнить щелчок на кнопку • в карточке (рис. 17). При этом откроется окно «Предмет» (рис. 18), в правой части которого содержится список всех предметов (из приложения «Предметы»), а в левой – список предметов, добавленных в компонент.

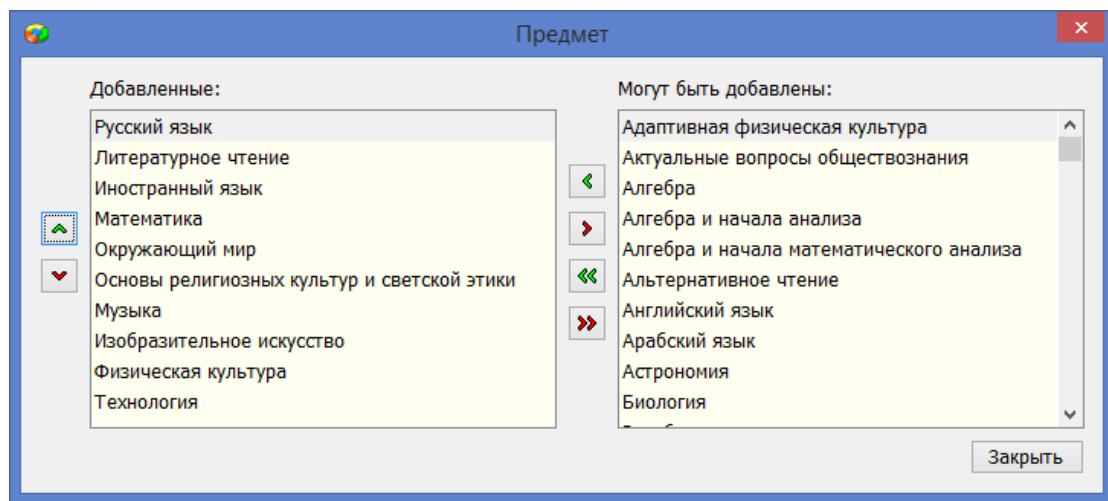

Рисунок 18. Окно выбора предметов в учебный компонент

Используя стрелки переноса, можно отредактировать список добавленных в компонент предметов. Предметы, имеющие нагрузку, невозможно удалить из УП. Следует сначала обнулить нагрузку по этому предмету. Стрелки вверх и вниз, расположенные рядом со списком добавленных предметов позволяют изменить порядок предметов в разделе «Добавленные» и тем самым в соответствующем учебном плане.

Если в Федеральный компонент добавлены предметы, наименования которых отличаются от наименования предметов в соответствующем шаблоне, то при выделении Федерального компонента в дереве объектов можно увидеть таблицу «Изменения в названиях предметов». В поле «Предмет по БУП для проверки» нужно выбрать наименование предмета в соответствии с шаблоном. Например, для предмета «Английский язык» нужно выбрать «Иностранный язык» (Рис. 19).

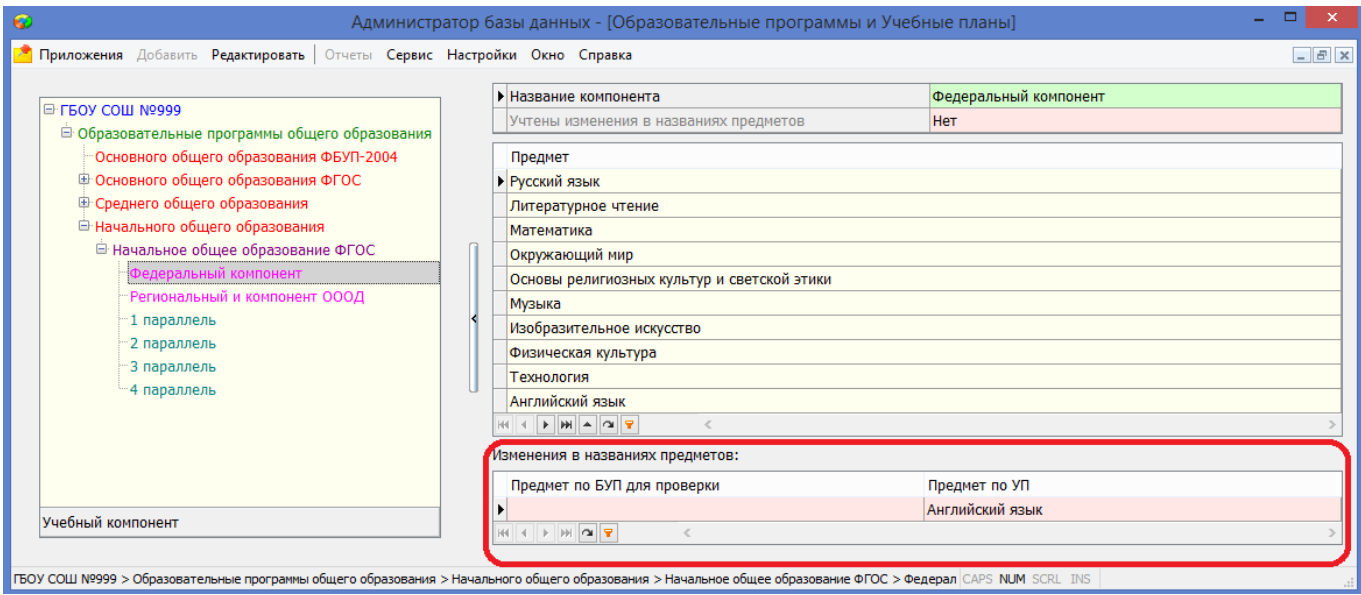

Рисунок 19. Изменения в названиях предметов

Список предметов «Регионального и компонента ОООД» и его редактирование

В шаблонах не выбраны предметы Регионального компонента. Если в дереве объектов выделить «Региональный и компонент ОООД», то можно увидеть только предмет «Часть, формируемая участниками образовательных отношений» (рис. 20).

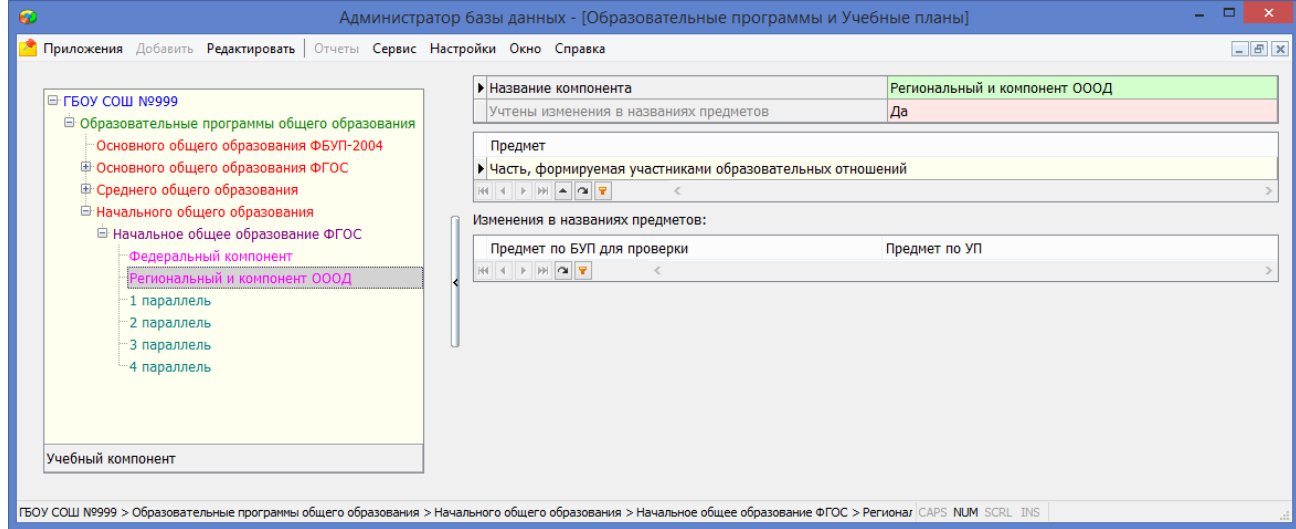

Рисунок 20. Список предметов Регионального компонента

Предмет «Часть, формируемая участниками образовательных отношений» нужно заменить на предметы, часы для которых выделяются в рамках данного компонента. Для этого нужно предварительно в нагрузке УП удалить часы по предмету «Часть, формируемая участниками образовательных отношений».

Этапы обучения и их свойства

Из шаблона копируются все этапы обучения, которые относятся к данному уровню образования. Не следует удалять из плана этапы обучения, даже если в текущем учебном году часы для этих этапов не предусмотрены.

Для объекта «Этап» в карточке уже заполнены следующие поля (рис. 21):

Поле «Этап» - значение из списка.

- Поле «Продолжительность (недель)» указывается количество учебных недель в учебном году (34 учебных недели).
- Предельная нагрузка (уроков в неделю) указывается количество уроков в неделю в соответствии с режимом работы ОО.

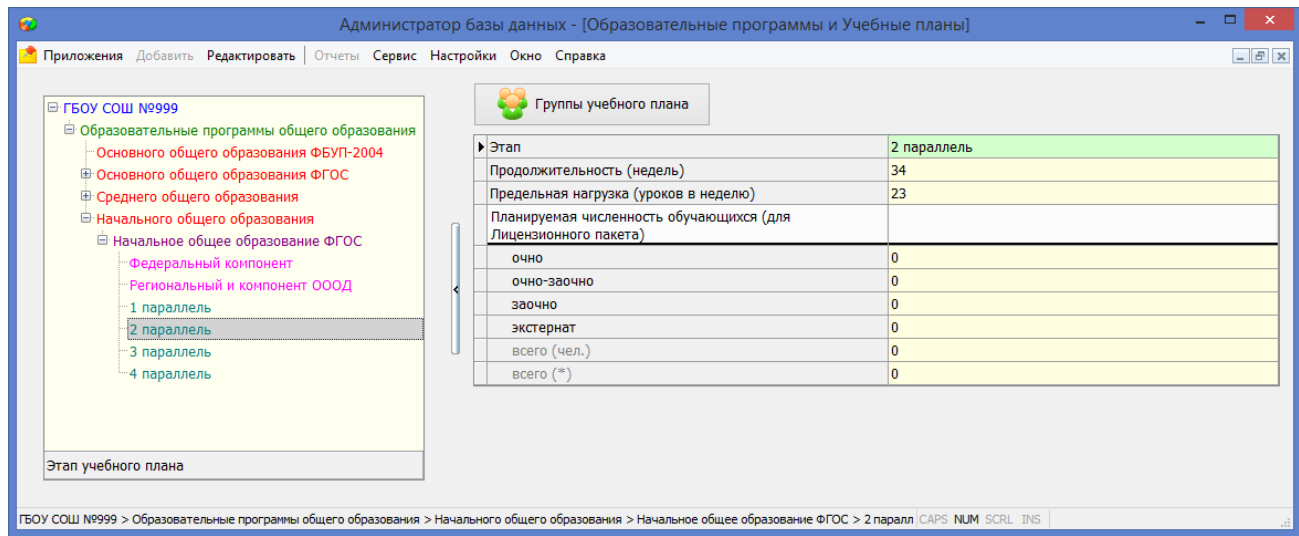

## Рисунок 21. Карточка этапа обучения

Для каждого из этапов освоения программы количество учебных недель в учебном году (продолжительность этапа) и количество уроков в неделю (предельная нагрузка) используются для расчёта предельной нагрузки учебного плана.

# ПРОВЕРКА УЧЕБНОГО ПЛАНА НА СООТВЕТСТВИЕ ФЕДЕРАЛЬНЫМ ГОСУДАРСТВЕННЫМ СТАНДАРТАМ

Проверка соответствия учебного плана на соответствие государственным стандартам осуществляется в приложении «Система мониторинга информационных ресурсов. При выделении мониторинга текущего года отображается карточка, состоящая из нескольких вкладок. Таблицы с результатами проверки учебных планов находятся на вкладке учебные планы (Рис. 22).

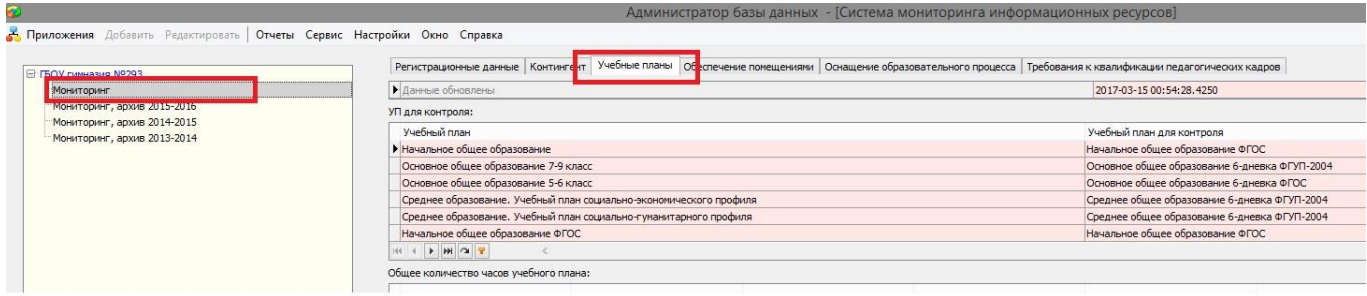

Рисунок 22. Приложение «Система мониторинга информационных ресурсов»

В таблице «УП для контроля» указано с каким шаблоном было проведено сравнение. Шаблон для сравнения выбирается автоматически на основании значений в следующих полях учебного плана:

- образовательный стандарт(1 ФГУП-2004, 2 ФГОС)
- учебная неделя (5 5-дневка, 6 6-ти дневка).

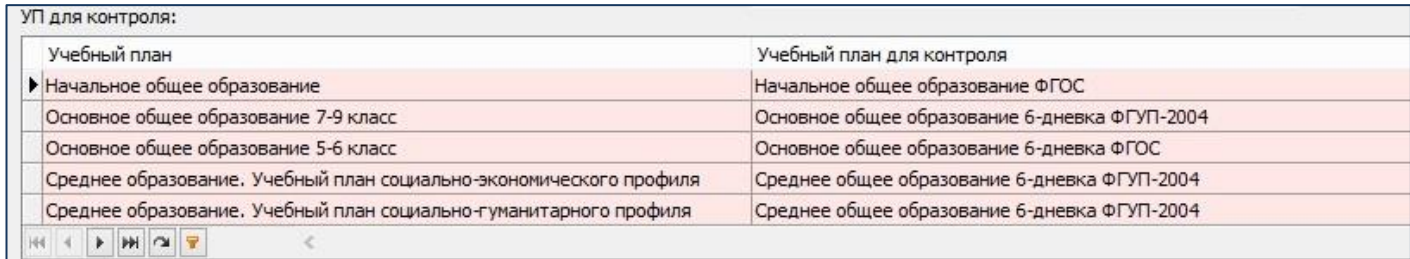

Шаблоны для сравнения.

- 1. Для начального общего образования:
	- a. начальное общее образование ФГОС.
- 2. Для основного общего образования:
	- a. Основное общее образование 5-дневка ФГОС
	- b. Основное общее образование 6-дневка ФГОС
	- c. Основное общее образование 5-дневка ФБУП-2004
	- d. Основное общее образование 6-дневка ФБУП-2004
- 3. Для среднего общего образования:
	- a. Среднее общее образование 5-дневка ФБУП-2004
	- b. Среднее общее образование 6-дневка ФБУП-2004

#### **Таблица «Общее количество часов учебного плана**

Проверка, осуществляется только учебных планов начального и основного общего образования.

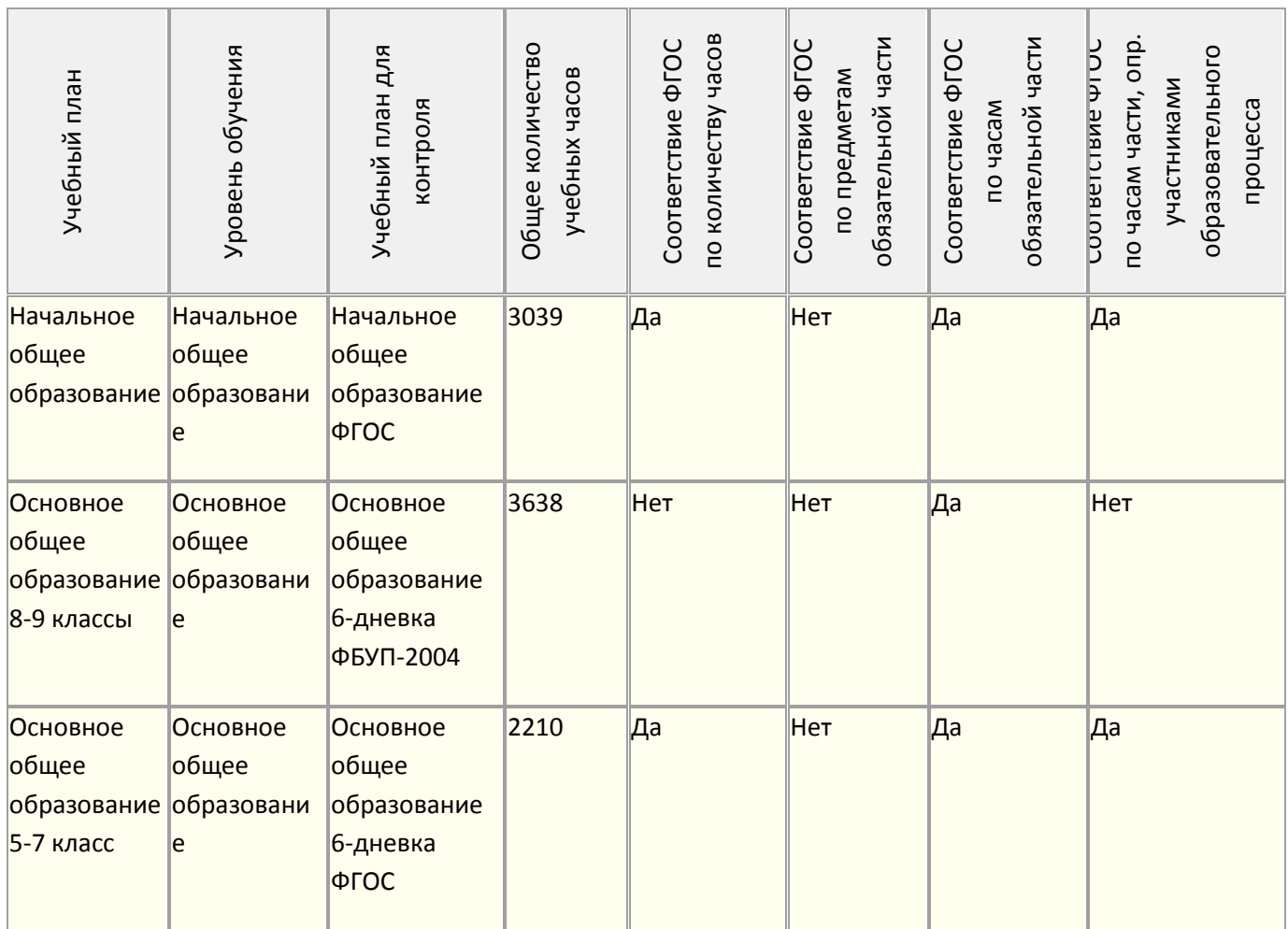

Для расчёта используются учебные планы, введенные в приложении «Образовательные программы и учебные планы» в рамках образовательных программ начального и основного общего образования. Наименования этих планов содержатся в первом столбце таблицы.

- 1. В столбце «Общее количество учебных часов» выводится общее количество часов по учебному плану.
- 2. В столбце «Соответствие ФГОС по количеству часов» проставляется значение «да» в том случае, если общее количество часов в учебном плане совпадает с общим количеством часов в учебном плане для контроля.
- 3. В столбце «Соответствие ФГОС по предметам обязательной части» содержится результат проверки на наличие всех предметов федерального компонента (обязательной части учебного плана) и соответствие наименований предметов в учебном плане наименованию предметов в учебном плане для контроля. Проставляется значение «да» в случае, если в учебном плане есть все предметы федерального компонента (обязательной части учебного плана) и их наименования совпадают с наименованиями предметов в учебном плане для контроля.
- 4. В столбце «Соответствие ФГОС по часам обязательной части» содержится результат проверки соответствия количества часов по каждому предмету федерального компонента (обязательной части) в учебном плане количеству часов в учебном плане для контроля. Проставляется значение «да» в случае, если в учебном плане по всем предметам федерального компонента (обязательной части учебного плана) количество часов совпадают с данными учебного плана для контроля.

5. В столбце «Соответствие ФГОС по часам части, опр. участниками образовательного процесса» содержится результат проверки общего количества часов по «региональному компоненту и компоненту ОООД» (части учебного плана, определяемой участниками образовательного процесса).

При выявлении несоответствий формируются соответственно таблицы:

## **Таблица «Несоответствия предметов обязательной части в учебном плане»**

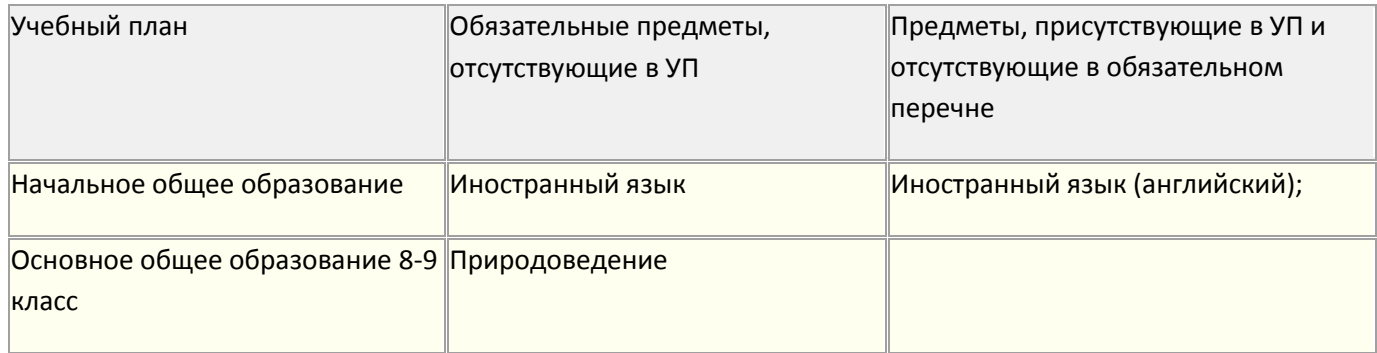

- 1. В столбце «Учебный план» выводится наименование учебного плана, в котором есть несоответствия.
- 2. В столбце «Обязательные предметы, отсутствующие в УП» отображаются предметы, которых нет в федеральном компоненте (обязательной части) учебного плана, но которые там должны быть. В столбце «Предметы, присутствующие в УП и отсутствующие в обязательном перечне» отображаются предметы, которые введены в федеральный компонент (обязательную часть) учебного плана ОУ, но которых там быть не должно.

В данном примере для начального общего образования выводится иностранный язык, т.к. не заполнена таблица «Изменения в названиях предметов» в приложении «Образовательные программы и учебные планы». А для основного общего образования выводится предмет природоведение, т.к. этот предмет отсутствует в учебном плане. В учебном плане должны быть все предметы, которые изучаются на всем уровне образования (в данном случае с 5 по 9 класс).

#### **Таблица «Несоответствия часов по предметам обязательной части в учебном плане»**

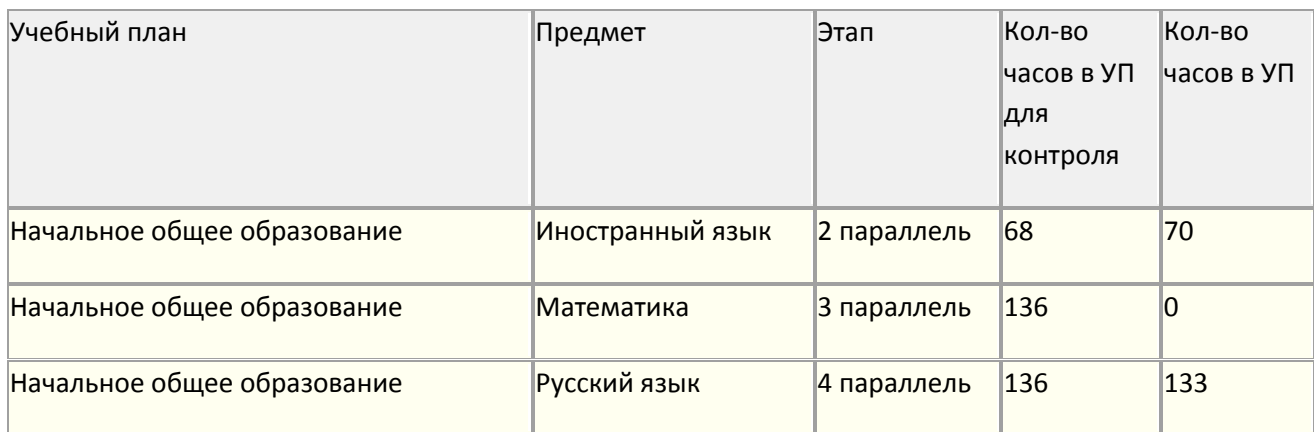

В таблице выводятся предметы, для которых количество часов, указанных в федеральном компоненте (обязательной части) указанного учебного плана не совпадает с количеством часов в федеральном компоненте (обязательной части) учебного плана для контроля.

#### **Таблица «Несоответствия часов части, опр. участниками образовательного процесса в учебном плане»**

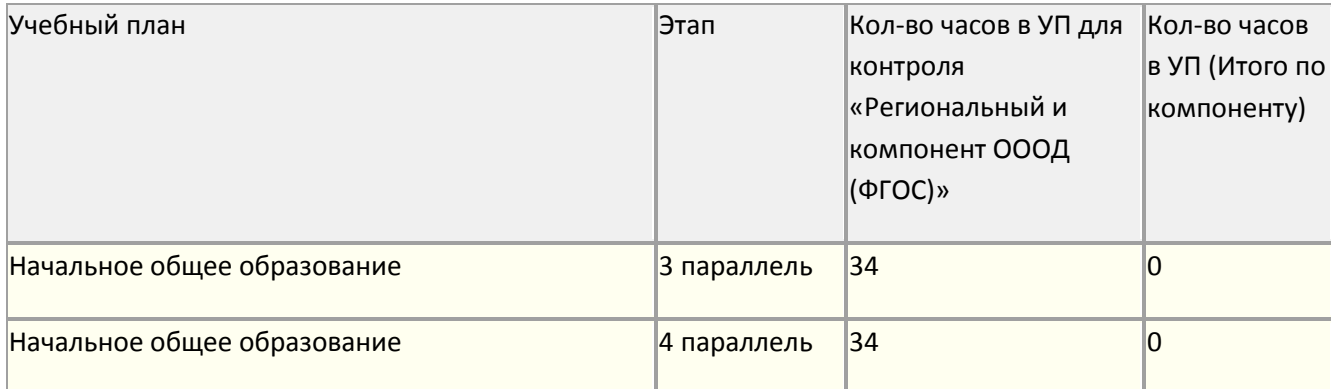

В таблице выводятся учебные планы, в которых общее количество «Части, опр. участниками образовательного процесса в учебном плане» (региональный компонент и компонент ОУ) не совпадает с общим количеством часов по «региональному компоненту и компоненту ОООД» в учебном плане для контроля.

# **Таблица « Учебные планы среднего общего образования (свод)»**

Осуществляется проверка учебных **планов среднего общего образования.**

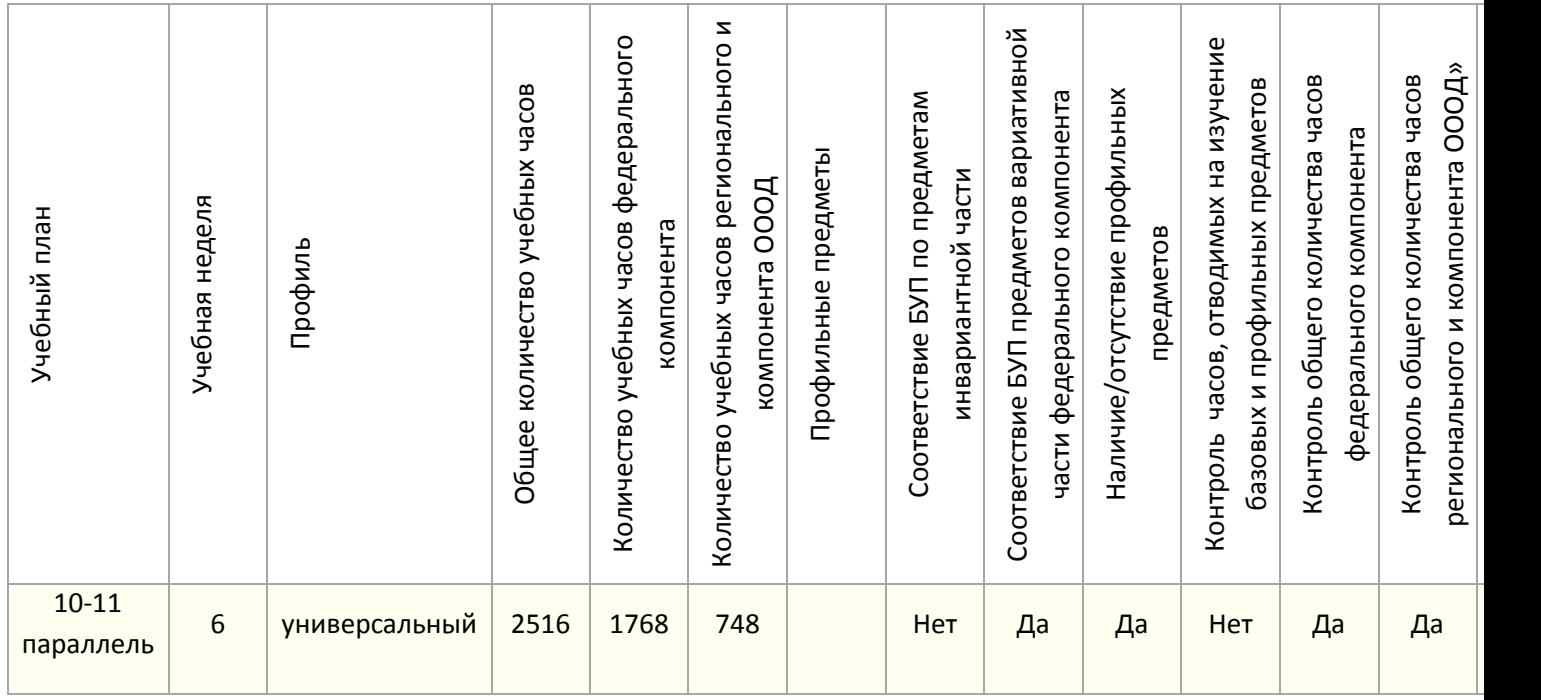

Для расчёта используются учебные планы, введенные в приложении «Образовательные программы и учебные планы» в рамках образовательных программ среднего общего образования. Наименования этих планов содержатся в первом столбце таблицы.

- 1. В столбце «Профиль» выводится значение из поля «Профиль» объекта «Учебный план».
- 2. В столбце «Общее количество учебных часов» выводится общее количество часов учебного плана.
- 3. В столбце «Количество часов федерального компонента» выводится общее количество часов по федеральному компоненту учебного плана.
- 4. В столбце «Количество часов регионального и компонента ОУ» выводится общее количество часов по «региональному и компоненту ОООД» учебного плана.
- 5. В столбце «Профильные предметы» выводятся предметы, которые указаны на вкладке «Предметы, изучаемые на углубленном/профильном уровне».
- 6. В столбце «Соответствие БУП по предметам инвариантной части» осуществляется проверка наличия всех обязательных предметов. При несоответствии формируется таблица «несоответствие по перечню предметов инвариантной части федерального компонента УП» с перечнем всех обязательных предметов, которые отсутствуют в федеральном компоненте.
- 7. В столбце «Соответствие БУП предметов вариативной части федерального компонента» осуществляется проверка наличия в УП предметов, которые не должны входить в федеральный компонент. При несоответствии формируется таблица «несоответствие БУП предметов вариативной части федерального компонента УП» с перечнем всех предметов, которые присутствуют в федеральном компоненте ошибочно.
- 8. В столбце «Наличие/отсутствие профильных предметов» осуществляется проверка наличия не менее двух профильных предметов в УП с указанным профилем.
- 9. В столбце «Контроль часов, отводимых на изучение базовых и профильных предметов федерального компонента» осуществляется проверка соответствия количества часов, введенных в федеральном компоненте, базовому количеству часов или профильному, если это указано на вкладке «Предметы, изучаемые на углубленном/профильном уровне», что данный предмет изучается на профильном уровне. В случае несоответствия формируется таблица «Несоответствие часов по предметам базового и профильного уровней» с перечнем параллелей и предметов, где найдены несоответствия.
- 10. В столбце «Контроль общего количества часов федерального компонента» осуществляется проверка, что общее количество часов за 2 года не превышает 2100.
- 11. В столбце «Контроль общего количества часов регионального и компонента ОООД» осуществляется проверка того, что общее количество часов за 2 года не менее 408.
- 12. В столбце «Контроль по предельной наполняемости УП (в зависимости от учебной недели)» осуществляется проверка того, что общее число часов УП при 5 дневной учебной неделе не должно превышать **2312 часов**, при 6 дневной учебной неделе не должно превышать **2516 часов.**
- 13. При универсальном профиле проверяется наличие обязательных предметов в УП: География, Искусство (МХК), Технология, ОБЖ. В случае несоответствия формируется таблица «Несоответствие УП универсального профиля требованиям по перечню предметов»